## Inhaltsverzeichnis

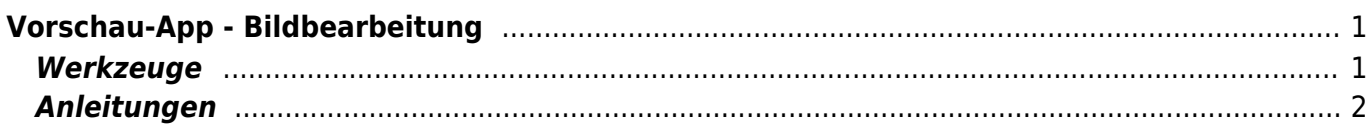

## <span id="page-2-0"></span>**Vorschau-App - Bildbearbeitung**

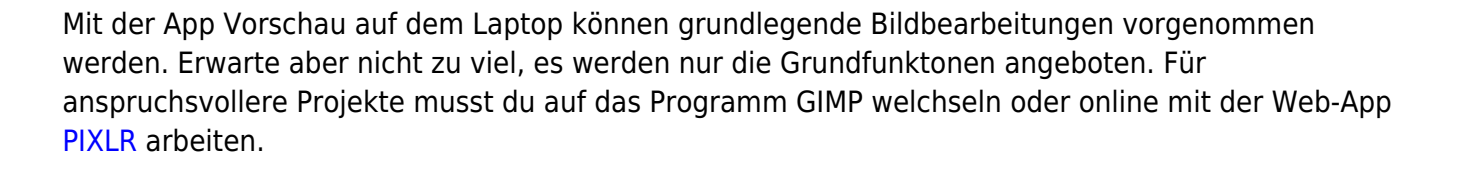

## <span id="page-2-1"></span>**Werkzeuge**

Wenn Das Stift-Symbol in der Menuleiste geklickt wird, erscheint die Werkzeugleiste, um das Bild zu bearbeiten.

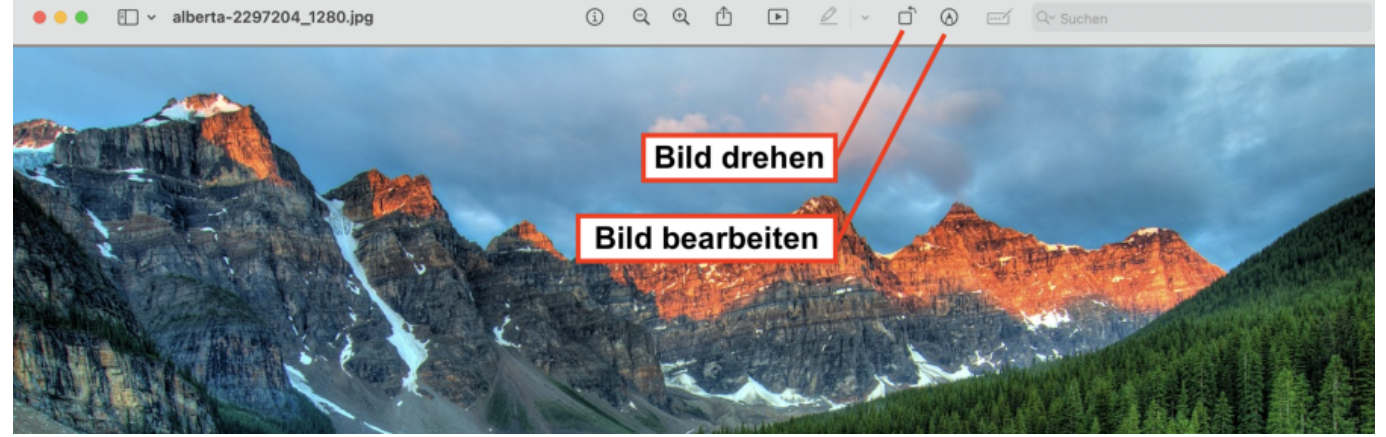

Last update: 2024/03/25 20:53 laptop:vorschau bildbearbeitung https://wiki.hedingen.schule/doku.php?id=laptop:vorschau bildbearbeitung

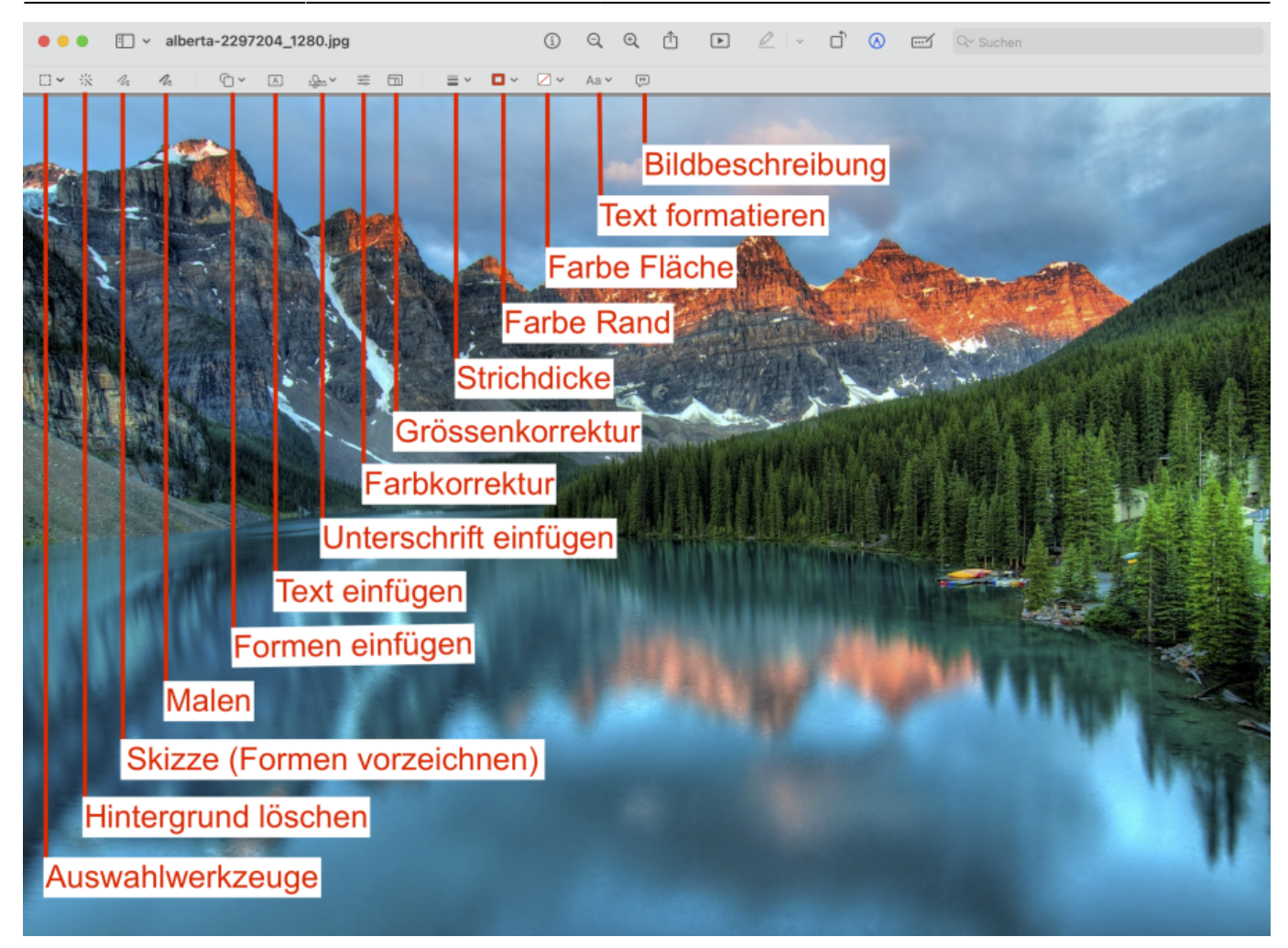

## <span id="page-3-0"></span>**Anleitungen**

Das Benutzerhandbuch von Apple findest du hier: [Benutzerhandbuch Vorschau-App](https://support.apple.com/de-de/guide/preview/welcome/mac)

From: <https://wiki.hedingen.schule/>- **Wiki der Schule Hedingen**

Permanent link: **[https://wiki.hedingen.schule/doku.php?id=laptop:vorschau\\_bildbearbeitung](https://wiki.hedingen.schule/doku.php?id=laptop:vorschau_bildbearbeitung)**

Last update: **2024/03/25 20:53**